# 0BOSS SYNTHESIZER 5Y-200

# **Manual del usuario**

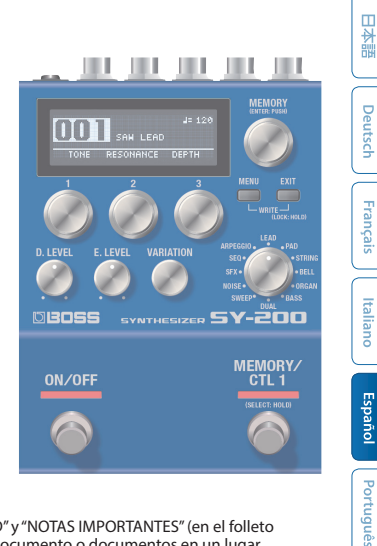

Antes de usar esta unidad, lea detenidamente las secciones "UTILIZACIÓN SEGURA DE LA UNIDAD" y "NOTAS IMPORTANTES" (en el folleto "UTILIZACIÓN SEGURA DE LA UNIDAD" y el Manual del usuario ([p. 17](#page-16-0))). Tras su lectura, guarde el documento o documentos en un lugar accesible para que pueda consultarlos de inmediato si le hiciera falta.

© 2021 Roland Corporation

English

# Descripción de los paneles

# Panel superior

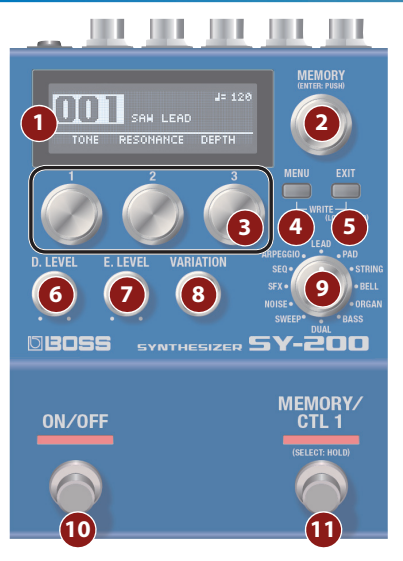

### **1 Pantalla**

En ella se muestra información variada como el número de memoria actual.

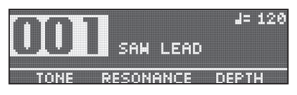

# **2 Mando [MEMORY]**

#### **MEMORY (girar)**

Gire el mando para elegir una memoria entre la 1 y la 128 ([p. 7](#page-6-0)).

Para cambiar el valor en incrementos mayores, gire el mando mientras lo mantiene presionado.

#### **ENTER (presionar)**

Presione este mando para confirmar un ajuste o realizar otras tareas.

# **3 Mandos [1]–[3]**

Utilice estos mandos para establecer los valores de parámetro que se muestran en la pantalla.

Para cambiar el valor en incrementos mayores, gire el mando mientras lo mantiene presionado.

# **4 Botón [MENU]**

Se muestra la pantalla del menú.

## **5 Botón [EXIT]**

Permite volver a la pantalla anterior. Al pulsar este botón en algunas pantallas, se cancela la función que se estaba ejecutando.

#### **Evitar el funcionamiento accidental (bloqueo del panel)**

Al mantener presionado el botón [EXIT], puede cambiar entre habilitar (desbloquear) o deshabilitar (bloquear) los mandos y botones.

Si intenta usar los controles mientras la unidad está bloqueada, la pantalla indica "LOCKED" (bloqueado).

#### **RECUERDE**

Presione los botones [MENU] y [EXIT] al mismo tiempo para que se muestre la pantalla WRITE UTILITY, en la que puede guardar, intercambiar e iniciar las memorias [\(p. 7\)](#page-6-1).

### **6 Mando [D. LEVEL]**

Permite ajustar el volumen del sonido directo.

# **7 Mando [E. LEVEL]**

Permite ajustar el volumen del sonido de efecto (sonido de sintetizador).

# **8 Mando [VARIATION]**

Permite seleccionar variantes del tipo seleccionado.

## **9 Mando de tipo**

Utilice este mando para desplazarse entre los distintos tipos de sonido de sintetizador.

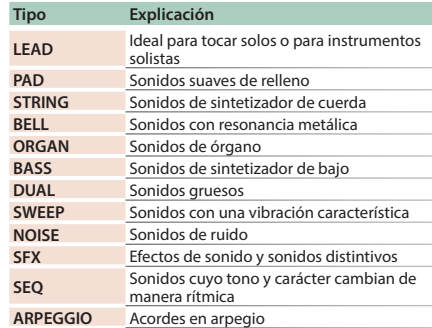

Deutsch

#### **Descripción de los paneles**

# **10 Interruptor [ON/OFF]**

Permite activar o desactivar el efecto (sonido de sintetizador).

#### **11 Interruptor [MEMORY/CTL 1]**

Permite desplazarse entre las memorias ([p. 7\)](#page-6-2).

Al mantenerse presionado, funciona como el interruptor [CTL 1].

#### **RECUERDE**

Puede cambiar la función del conmutador de pedal con el parámetro "FUNCTION" (ON/OFF FUNCTION/CTL FUNCTION).

## <span id="page-3-0"></span>Panel trasero

\* Para evitar que el equipo deje de funcionar correctamente o que sufra algún daño, baje siempre el volumen y apague todas las unidades antes de realizar cualquier conexión.

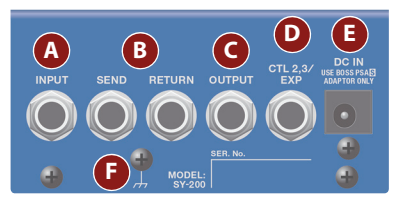

### **A Conector INPUT**

Conecte aquí su guitarra, bajo o unidad de efectos.

#### **Encendido y apagado de la unidad**

El conector INPUT también funciona como interruptor de encendido. La unidad se enciende al introducir una clavija en el conector INPUT.

English

日本語

Deutsch

#### **Descripción de los paneles**

- \* Una vez que está todo bien conectado ([p. 4\)](#page-3-0), asegúrese de seguir el procedimiento que se indica a continuación para encender los equipos. Si los enciende en un orden distinto, corre el riesgo de que se produzcan deficiencias de funcionamiento o algún fallo en el equipo.
- \* Antes del encendido o apagado de la unidad, asegúrese siempre de bajar el volumen. Incluso con el volumen bajado, podría oírse algún sonido al encender o apagar la unidad. No obstante, esto es normal y no indica ningún fallo de funcionamiento.

#### **Al encender la unidad**

Encienda en último lugar equipos como el amplificador de guitarra.

#### **Al apagar la unidad**

Apague en primer lugar equipos como el amplificador de guitarra.

### **B Conectores SEND/RETURN**

La unidad envía señales del conector SEND a una unidad de efectos externa y recibe señales de esta a través del conector RETURN.

Puede cambiar la función del conector SEND/ RETURN con el parámetro "SEND/RETURN".

### **C Conector OUTPUT**

Conecte aquí un amplificador o unos altavoces.

#### **D Conector CTL 2, 3/EXP**

#### **Uso del conector como CTL 2/3**

Aquí puede conectar un conmutador de pedal (FS-5U, FS-6 o FS-7, de venta por separado) y asignarlo para controlar distintas funciones ([p. 9](#page-8-0)).

#### **Uso del conector como EXP**

Puede conectar un pedal de expresión (EV-30, Roland EV-5 o un modelo similar, de venta por separado) y usarlo para controlar el volumen o el carácter tonal del sonido de sintetizador ([p. 12\)](#page-11-0).

\* Utilice solo el pedal de expresión especificado. Si conecta otros pedales de expresión diferentes, corre el riesgo de que la unidad no funcione correctamente o de que sufra algún daño.

#### **E Conector DC IN**

Utilice este conector para conectar un adaptador de CA (serie PSA-S, de venta por separado).

- \* Utilice únicamente el adaptador de CA especificado (serie PSA-S, se vende por separado) y conéctelo a una toma de CA del voltaje correcto.
- Si el adaptador de CA se conecta con las pilas instaladas, el suministro de corriente procederá del adaptador de CA.

#### **F Terminal de masa**

\* Si lo considera necesario, conéctelo a una toma de tierra.

**5**

#### **Descripción de los paneles**

# Panel lateral

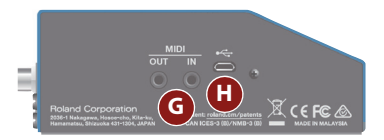

#### **G Conectores MIDI**

Utilice un cable de conexión TRS/MIDI (BMIDI-5-35, de venta por separado) para conectar un dispositivo MIDI externo. Puede utilizar un dispositivo MIDI externo para cambiar de memoria en esta unidad.

\* No conecte un dispositivo de audio aquí. Si lo hace, podría provocar fallos de funcionamiento.

#### **Puerto USB**

Conecte su ordenador con un cable USB común que admita USB 2.0.

- \* No use un cable micro-USB que esté diseñado únicamente para cargar dispositivos. Los cables de carga no pueden transmitir datos.
- \* Se utilizan únicamente para actualizar programas.

# <span id="page-6-0"></span>Guardado y cambio de memorias

日本語

**Peutsch** 

# <span id="page-6-1"></span>Guardado en la memoria

Puede guardar los ajustes que haya editado.

**1. Presione los botones [MENU] y [EXIT] al mismo tiempo.**

Se muestra la pantalla WRITE UTILITY.

- **2. Utilice el mando [1] para seleccionar "WRITE".**
- **3. Utilice el mando [1] para seleccionar la memoria (1–128) en la que guardará los ajustes y presione el mando [MEMORY].**

#### Aquí también puede editar el nombre.

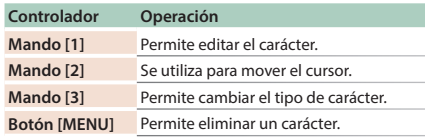

#### **4. Presione el mando [MEMORY].**

Se guardarán los ajustes actuales.

# <span id="page-6-2"></span>Cambio de memoria

Aquí se explica cómo recuperar una memoria guardada.

**1. Gire el mando [MEMORY].**

El número de memoria cambia en orden ascendente  $(1 \rightarrow 2 \rightarrow 3 \rightarrow 4... 128)$ .

#### **RECUERDE**

5 Mantenga presionado el mando [MEMORY] para cambiar la información que se muestra en pantalla.

El nombre de la memoria se muestra más grande

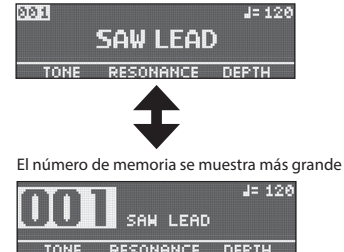

5 Gire el mando [MEMORY] para mover el cursor y editar el tempo.

**7**

# Intercambio de memorias

Intercambie las memorias guardadas para cambiar el orden.

- **1. Gire el mando [MEMORY] para seleccionar la memoria que desea intercambiar.**
- **2. Presione los botones [MENU] y [EXIT] al mismo tiempo.**

Se muestra la pantalla WRITE UTILITY.

- **3. Presione el mando [2] y seleccione "EXCHANGE".**
- **4. Gire el mando [1] para seleccionar la memoria que desea intercambiar.**
- **5. Presione el mando [MEMORY].**

De esta manera, las memorias seleccionadas en los pasos 1 y 4 se intercambiarán de posición.

# Inicialización de memorias

Puede devolver (inicializar) una memoria a los ajustes estándar. Esta función es útil para crear un nuevo tono desde cero.

- **1. Gire el mando [MEMORY] para seleccionar la memoria que desea inicializar.**
- **2. Presione los botones [MENU] y [EXIT] al mismo tiempo.**

Se muestra la pantalla WRITE UTILITY.

**3. Utilice el mando [3] para seleccionar "INITIALIZE".**

La memoria se inicializa.

# Funcionamiento básico

#### **1. Presione el botón [MENU].**

La unidad entra en el modo MENU.

**2. Presione los mandos [1], [2] y [3] para seleccionar el elemento que desea editar.**

Mantenga presionado el mando [MEMORY] para desplazarse entre las páginas de ajuste.

- **3. Utilice los mandos [1], [2], [3] y [MEMORY] para editar los ajustes de cada elemento.**
- **4. Al editar parámetros que no son de ["SYSTEM"](#page-12-0)  [\(p. 13\),](#page-12-0) ["MIDI" \(p. 13\)](#page-12-1) y ["MIDI PC MAP"](#page-13-0)  [\(p. 14\),](#page-13-0) utilice la unidad tal como se indica en ["Guardado en la memoria" \(p. 7\).](#page-6-1)**

De lo contrario, los cambios se perderán al cambiar de memoria.

#### **5. Presione el botón [EXIT].**

La unidad sale del modo MENU.

#### <span id="page-8-0"></span>Asignación de funciones a un pedal externo

Puede conectar un conmutador de pedal (FS-5U, FS-6 o FS-7, de venta por separado) al conector CTL 2, 3/EXP y usarlo para introducir el tempo o cambiar de memoria.

Los ajustes para la asignación de funciones se encuentran en "CTL FUNCTION" en el menú [\(p. 10](#page-9-0)).

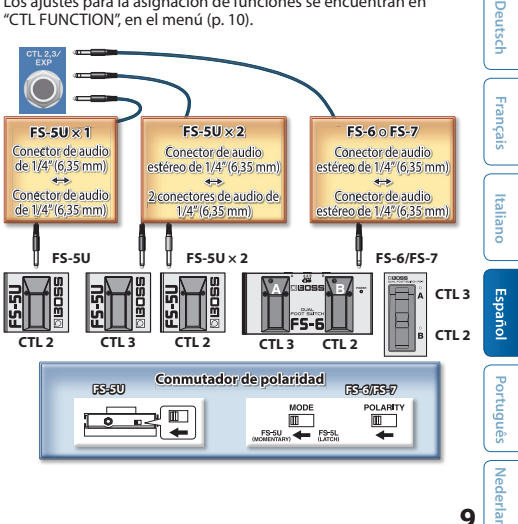

松晶

#### Lista de parámetros ON/OFF FUNCTION Estos parámetros especifican la función del interruptor [ON/OFF]. **Parámetro Valor FUNCTION** Permite establecer la función del interruptor. 5 **ON/OFF:** permite activar o desactivar el efecto. **• MEMORY:** permite desplazarse entre las memorias. **• MEM/ON:** permite desplazarse entre las memorias. Mantenga pulsado el interruptor para cambiar a la función ON/OFF. **Parámetro Valor PARAM** Permite establecer cómo funciona el interruptor. **ON/OFF:** 5 **TOGGLE:** permite cambiar de efecto cada vez que se presiona el interruptor. **• MOMENT:** permite cambiar de efecto solo cuando se presiona el interruptor. **MEMORY:** 5 **INC:** incrementa el número de memoria según el ajuste MEMORY EXTENT MIN/MAX. 5 **DEC:** disminuye el número de memoria según el ajuste MEMORY EXTENT MIN/ MAX. 5 **1–128:** permite cambiar a la memoria especificada. **PREF • MEMORY:** permite cambiar los ajustes por memoria.

#### 5 **SYSTEM:** iguala los ajustes para todas las memorias.

#### <span id="page-9-0"></span>**CTL FUNCTION**

Utilice esta opción para configurar las funciones del interruptor [MEMORY/CTL 1] y del conmutador de pedal enchufado al conector CTL 2, 3/EXP.

日本語

English

**11**

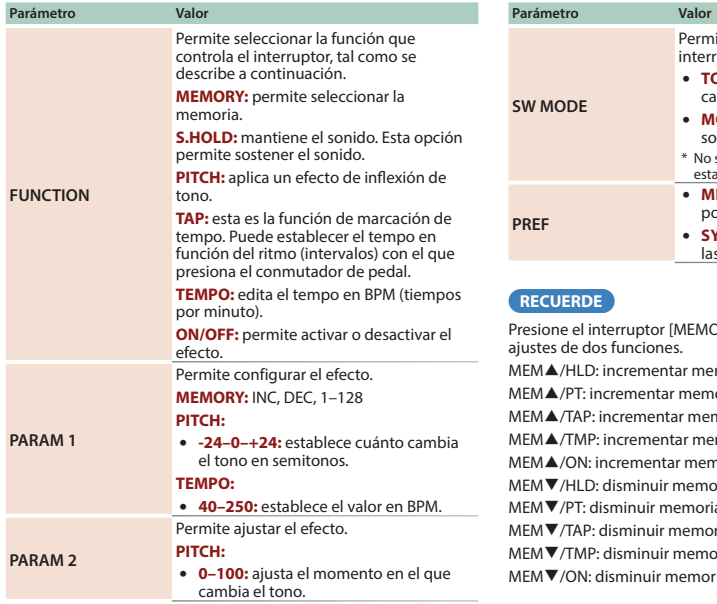

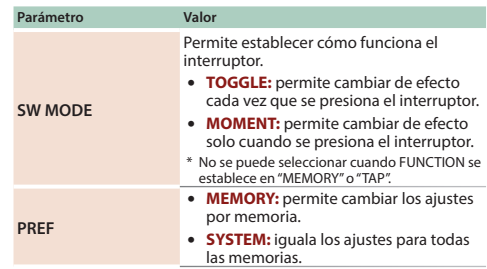

PRY/CTL 1] para cambiar entre los

- moria, mantener sonido
- oria, aplicar inflexión de tono
- moria, marcar tempo
- moria, establecer tempo en BPM
- noria, activar o desactivar efecto
- oria, mantener sonido
- a, aplicar inflexión de tono
- ria, marcar tempo
- oria, establecer tempo en BPM
- ia, activar o desactivar efecto

#### <span id="page-11-0"></span>EXP PDL FUNCTION

Permite especificar la función de un pedal de expresión conectado al conector CTL 2, 3/EXP.

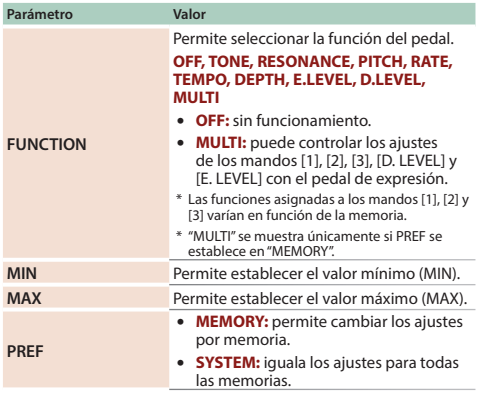

#### **A continuación se describe cómo establecer los ajustes múltiples.**

- **1. Establezca el valor mínimo (MIN) con los mandos [1], [2], [3], [D. LEVEL] y [E. LEVEL].**
- **2. Presione el mando [MEMORY].**
- **3. Establezca el valor máximo (MAX) con los mandos [1], [2], [3], [D. LEVEL] y [E. LEVEL].**
- **4. Presione el mando [MEMORY].**

#### SEND/RETURN

#### Establece la función del conector SEND/RETURN.

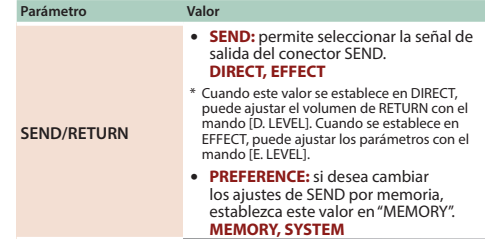

日本語

Deutsch

Français

Italiano

**Español** 

Português

Ned

<span id="page-12-0"></span>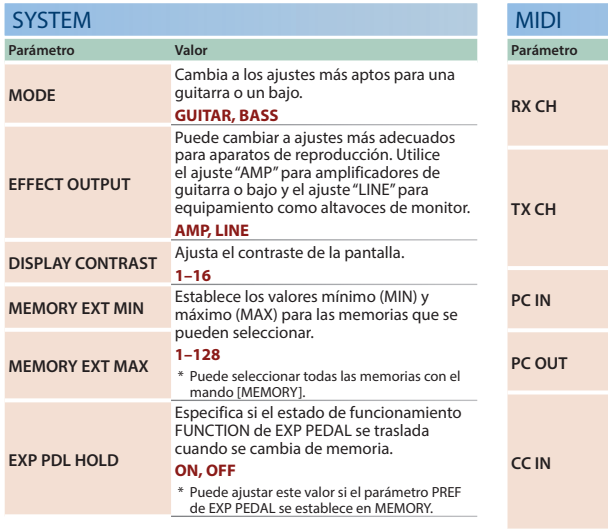

<span id="page-12-1"></span>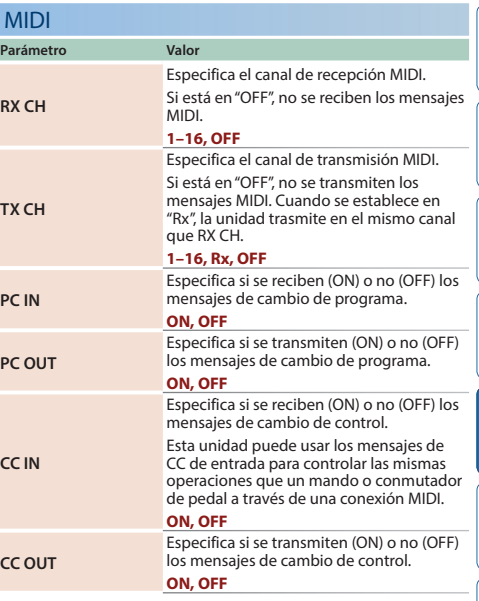

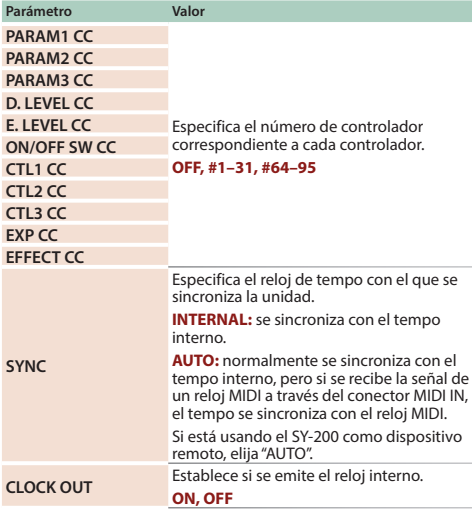

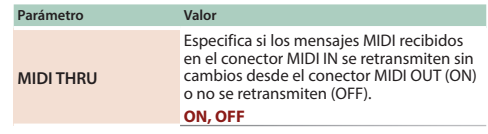

#### <span id="page-13-0"></span>MIDI PC MAP

Utilice la asignación de cambios del programa para personalizar las memorias del SY-200 que se corresponden con cada mensaje de cambio de programa que se envía desde un dispositivo MIDI externo al cambiar a la memoria en cuestión.

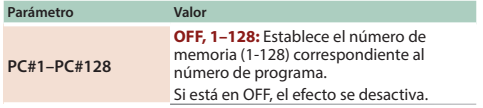

# Apéndice

# Restablecimiento de los ajustes de fábrica (Factory Reset)

Aquí se explica cómo restablecer el SY-200 a los valores predeterminados de fábrica. También puede restablecer únicamente los ajustes del sistema o algunas de las memorias. Seleccione el intervalo que desea inicializar con los parámetros "FROM" y "TO".

#### **1. Presione el botón [MENU].**

La unidad entra en el modo MENU.

- **2. Seleccione "FACTORY RESET".**
- **3. Gire los mandos [1] y [3] para editar el intervalo que desea inicializar.**

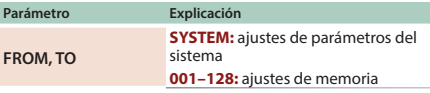

**4. Utilice el mando [MEMORY] para seleccionar "OK" y, a continuación, presione el mando [MEMORY].**

# Cambio de pilas

Inserte las pilas correctamente, tal como se muestra en la ilustración.

- \* Las pilas siempre se deben instalar o sustituir antes de conectar otros dispositivos. De esta forma, puede evitar deficiencias de funcionamiento y daños.
- \* Si va a usar esta unidad con pilas, use pilas alcalinas.
- \* Aunque haya pilas instaladas, la unidad se apagará si conecta o desconecta el cable de alimentación de la salida de CA mientras la unidad está encendida, o si conecta o desconecta el adaptador de CA de la unidad. Al ocurrir esto, los datos no guardados pueden perderse. Apague la alimentación antes de conectar o desconectar el cable de alimentación o el adaptador de CA.

caiga.

A DI ALIAN A

- \* Al dar la vuelta a la unidad, tenga cuidado de proteger los botones y mandos para que no sufran ningún daño. Asimismo, manipule la unidad con cuidado y no deje que se le
- \* La incorrecta manipulación de las pilas puede provocar riesgo de explosión y fugas de líquido. Asegúrese de observar todas las indicaciones relacionadas con las pilas que se incluyen en "UTILIZACIÓN SEGURA DE LA UNIDAD" y "NOTAS IMPORTANTES" (folleto "UTILIZACIÓN SEGURA DE LA UNIDAD" y el Manual del usuario).
- \* El mensaje "BATTERY LOW" aparecerá en la pantalla cuando a las pilas les quede poca carga. Sustitúyalas por otras nuevas.

Deutsc

# <span id="page-15-0"></span>Colocación de los tacos de goma

Si lo considera necesario, colóquele a la unidad los tacos de goma (incluidos).

Colóquelos en las ubicaciones que se indican en la ilustración.

- \* Al dar la vuelta a la unidad, tenga cuidado de proteger los botones y mandos para que no sufran ningún daño. Asimismo, manipule la unidad con cuidado y no deje que se le caiga.
- \* La utilización de la unidad sin tacos de goma podría dañar el suelo.

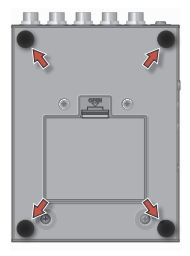

# Especificaciones principales

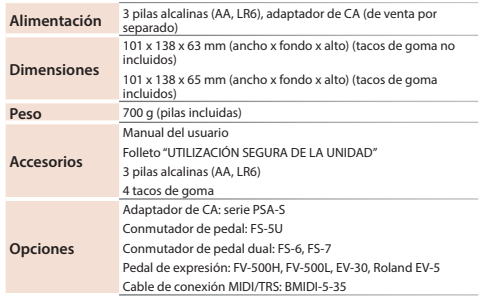

- $*$  0 dBu = 0.775 Vrms
- \* Este documento recoge las especificaciones del producto en el momento de su publicación. Para obtener la información más reciente, visite el sitio web de Roland.

**https://roland.cm/sy-200\_spec**

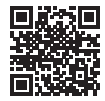

日本語

Deutsch

Françai

Italianc

# <span id="page-16-0"></span>UTILIZACIÓN SEGURA DE LA UNIDAD/NOTAS IMPORTANTES

• Antes de enviar la unidad para su reparación, asegúrese de anotar toda la información necesaria. Si bien haremos todo lo posible por conservar los datos almacenados en la unidad al realizar las reparaciones pertinentes, puede haber casos en los que la memoria está dañada físicamente, lo cual impediría la restauración del contenido almacenado. Roland no asume responsabilidad alguna en lo relativo a la restauración del contenido almacenado que se pierda.

#### **Precauciones adicionales**

- • Los datos almacenados en la unidad pueden perderse como resultado de un fallo del equipo o de un funcionamiento incorrecto. Para evitar la pérdida irrecuperable de datos, procure acostumbrarse a anotar la información que necesita.
- • Roland no asume responsabilidad alguna en lo relativo a la restauración del contenido almacenado que se pierda.
- • No golpee nunca ni aplique una presión excesiva a la pantalla.

# **Reparaciones y datos almacenados**

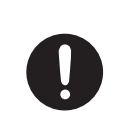

su alcance. • Accesorios

**los niños**

4 tacos de goma [\(p. 16](#page-15-0))

#### **Manipule el terminal de masa con cuidado**

Para evitar que los niños puedan tragarse accidentalmente las piezas que se indican a continuación, manténgalas siempre fuera de

**PRECAUCIÓN**

**Mantenga las piezas pequeñas fuera del alcance de** 

Si quita el tornillo del terminal de masa, asegúrese de volverlo a colocar; no lo deje por cualquier sitio donde algún niño pequeño pudiera cogerlo y tragárselo. Cuando vuelva a colocar el tornillo, asegúrese de apretarlo bien para que no se afloje ni se suelte.

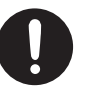

#### **UTILIZACIÓN SEGURA DE LA UNIDAD/NOTAS IMPORTANTES**

- • Al desechar el cartón del embalaje y el material para sujetar el dispositivo en su interior, consulte las normas de eliminación de residuos que se aplican en su localidad.
- • No use cables de conexión con resistencia integrada.

#### **Derechos de propiedad intelectual**

• Este producto incluye software de licencia de código abierto de terceros.

Copyright (c) 2009-2017 ARM Limited. Todos los derechos reservados. Autorizado en virtud de la licencia Apache, versión 2.0 (la "Licencia");

puede obtener una copia de la licencia en

http://www.apache.org/licenses/LICENSE-2.0

- Roland y BOSS son marcas comerciales registradas o marcas comerciales de Roland Corporation en Estados Unidos o en otros países.
- • Los nombres de los productos y de las empresas que se mencionan en este documento son marcas comerciales registradas o marcas comerciales de sus respectivos propietarios.